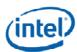

# Intel® Command Line Interface v2.5.1

## **Release Notes**

Release Date: April 2010

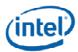

### **Legal Statements**

INFORMATION IN THIS DOCUMENT IS PROVIDED IN CONNECTION WITH INTEL® PRODUCTS FOR THE PURPOSE OF SUPPORTING INTEL DEVELOPED SERVER BOARDS AND SYSTEMS. NO LICENSE, EXPRESS OR IMPLIED, BY ESTOPPEL OR OTHERWISE, TO ANY INTELLECTUAL PROPERTY RIGHTS IS GRANTED BY THIS DOCUMENT. EXCEPT AS PROVIDED IN INTEL'S TERMS AND CONDITIONS OF SALE FOR SUCH PRODUCTS, INTEL ASSUMES NO LIABILITY WHATSOEVER, AND INTEL DISCLAIMS ANY EXPRESS OR IMPLIED WARRANTY, RELATING TO SALE AND/OR USE OF INTEL PRODUCTS INCLUDING LIABILITY OR WARRANTIES RELATING TO FITNESS FOR A PARTICULAR PURPOSE, MERCHANTABILITY, OR INFRINGEMENT OF ANY PATENT, COPYRIGHT OR OTHER INTELLECTUAL PROPERTY RIGHT.

UNLESS OTHERWISE AGREED IN WRITING BY INTEL, THE INTEL PRODUCTS ARE NOT DESIGNED NOR INTENDED FOR ANY APPLICATION IN WHICH THE FAILURE OF THE INTEL PRODUCT COULD CREATE A SITUATION WHERE PERSONAL INJURY OR DEATH MAY OCCUR.

Intel may make changes to specifications and product descriptions at any time, without notice. Designers must not rely on the absence or characteristics of any features or instructions marked "reserved" or "undefined." Intel reserves these for future definition and shall have no responsibility whatsoever for conflicts or incompatibilities arising from future changes to them. The information here is subject to change without notice. Do not finalize a design with this information

The products described in this document may contain design defects or errors known as errata which may cause the product to deviate from published specifications. Current characterized errata are available on request.

Contact your local Intel sales office or your distributor to obtain the latest specifications and before placing your product order.

Intel is a trademark of Intel Corporation in the U.S. and other countries.

\* Other names and brands may be claimed as the property of others.

Copyright © 2007-2010 Intel Corporation. All rights reserved.

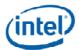

#### 1. Supported Operating Systems

Windows\* Server 2003 Standard/Enterprise Edition - SP2 - x86 & EM64T

Windows\* Server 2003 Standard/Enterprise - R2 - x86 & EM64T

Windows\* Server 2008 x86 &EM64T

Windows\* Server 2003 SBS, 2003 R2

Windows\* Essential Business Server 2008(Centro)

#### 2. Supported Server Platforms

- Intel® Server System SR2612UR
- Intel® Server System SR1640TH
- Intel® Server System S1670HV
- Intel® Server System S1680MV
- Intel® Server System SR1690WB
- Intel® Server System SR1695WB
- Intel® Server Board S5500HV
- Intel® Server System S1670HV
- Intel® Server System S1680MV
- Intel® Server Board S5520UR
- Intel® Server Board S5500BC
- Intel® Server Board S5520HC
- Intel® Server Board S5500HCV
- Intel® Server Board S5500WB
- Intel® Workstation Board S5520SC
- Intel® Server Board SE7320SP2
- Intel® Server Board SE7320VP2
- Intel® Server Board SE7520AF2
- Intel® Server Board SE7520BD2
- Intel® Server Board SE7520JR2
- Intel® Server Board SE7525GP2
- Intel® Server Platforms SR6850HW4M and SR4850HW4M
- Intel® Server System S7000FC4UR
- Intel® Server Board S5000PAL

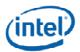

- Intel® Server Board S5000PSL
- Intel® Server Board S5000VSA
- Intel® Server Board S5000XVN
- Intel® Server Board S5000XSL
- Intel® Server Board S5000SAL
- Intel® Server Board S5400RA
- Intel® Server Board S5400SF
- Intel® Server Board S3210SH
- Intel® Server Board X38ML
- Intel® Server Board S3420GP

#### 3. Supported Languages

- English
- Brazilian Portuguese
- Chinese Simplified
- Chinese Traditional
- French
- German
- Italian
- Japanese
- Korean
- Russian
- Spanish

#### 4. Changes in this release

Create an individual installer for Intel® Command Line Interface.

#### 5. Features

The Intel® Command Line Interface lets you control a server from the command line rather than from a graphical user interface. You can enter Intel® Command Line Interface commands at a command prompt or from a script file to do the following:

- -Remotely power on or off a server
- -Remotely reset the server
- -Request machine identifiers
- -Read sensor values
- -Display the network configuration of the BMC
- -IPMI 1.0, 1.5 and 2.0 authentication support

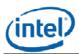

-Packet encryption based on IPMI version

You can also execute Perl\* scripts to issue commands to multiple remote servers. You can use any of the following consoles to launch dpccli or telnet and issue Intel® Command Line Interface commands:

- -The Window's command-line environment (command prompt)
- -A Linux\* command shell

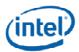

#### 6. Installation & Uninstallation

#### 6.1. Installation

- To install Intel® CLI for 32 bit windows server, double click file "Intel Command Line Interface-x86.exe" and follow the instructions.
- To install Intel® CLI for 64 bit windows server, double click file "Intel Command Line Interface-x86\_64.exe" and follow the instructions.

#### 6.2. Un-Installation

Use control panel Add / Remove programs to un-install the Intel® Command Line Interface.

#### 7. Launch Intel® CLI

• Click Windows Start | All Programs | Intel® CLI

Or

• In Windows Command Prompt interface, enter command "telnet 127.0.0.1 623"

#### 8. Fixed issue list

• Fixed the issue of CLI may fail to detect memory voltage sensors status.